## **Create geometries**

In this mode new geometries can be added to a choosen library or existing geometries can be deleted. There is no limit how much libraries will be created and activated and it`s no need to open an own window for each library.

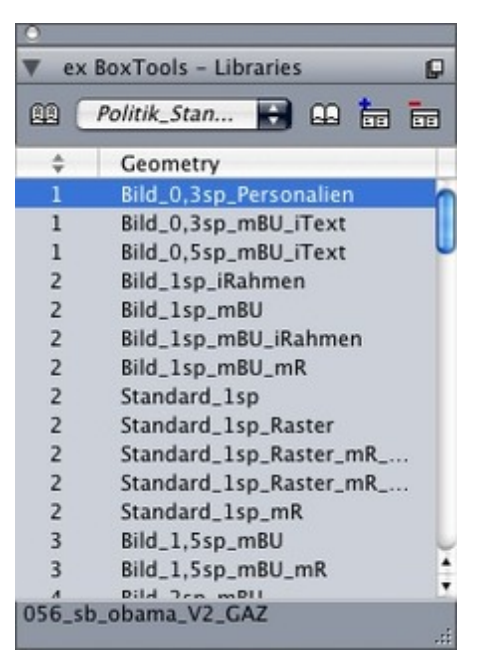

While creating a new library different [parameters](http://www.codesco.com/index.php?eID=tx_cms_showpic&file=fileadmin%2Fuser_upload%2FexBoxTools_e_Library.jpg&md5=e110f4bea4e039b97fd87dd9f25a3b5046c729cb¶meters[0]=YTo0OntzOjU6IndpZHRoIjtzOjQ6IjgwMG0iO3M6NjoiaGVpZ2h0IjtzOjQ6IjYw¶meters[1]=MG0iO3M6NzoiYm9keVRhZyI7czo0MToiPGJvZHkgc3R5bGU9Im1hcmdpbjowOyBi¶meters[2]=YWNrZ3JvdW5kOiNmZmY7Ij4iO3M6NDoid3JhcCI7czozNzoiPGEgaHJlZj0iamF2¶meters[3]=YXNjcmlwdDpjbG9zZSgpOyI%2BIHwgPC9hPiI7fQ%3D%3D) can defined. For using QPS it can be defined which box should be the component with the body text.

The geometrie can be defined with a fixed column width so that while dragging the geometrie on the page, the geometrie will be fitted to the columns of the page instead of the absolute width.

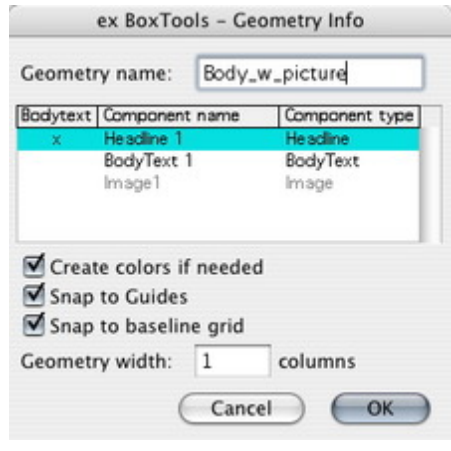

https://www.codesco.com/en/ex-boxtools/create-geometries.html